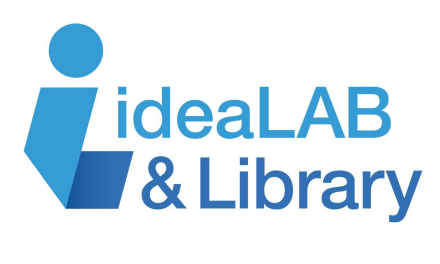

# **En utilisant Cantook**

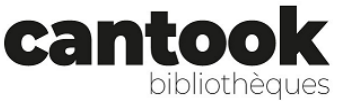

Cantook est un service de prêt en ligne basé sur le cloud, où vous pouvez emprunter des livres électroniques et des livres audio en français auprès d'éditeurs franco-ontariens, québécois et

French

Google Translate

**English** 

internationaux. Les titres inclus sont destinés aux adultes, aux adolescents et aux enfants. Vous pouvez emprunter 7 articles à la fois, mettre 3 articles en attente et emprunter des articles pendant 21 jours.

## **Commencer**

Pour accéder à **Cantook**, rendez-vous sur [https://www.innisfilidealab.ca/.](https://www.innisfilidealab.ca/) cliquez sur l'onglet **Bibliothèque Numérique**, puis sur **eBooks & eAudiobooks**, et cliquez sur **Cantook**.

Une nouvelle page s'ouvrira. Cliquez sur **Connexion** en haut à droite de votre écran. Dans la case **Identifiant**, tapez votre numéro de carte de bibliothèque. Une fenêtre peut apparaître en haut à droite de votre écran vous demandant si vous souhaitez que la page soit traduite en français via Google Translate.

Français ~ Français English

 $\ddot{z}$  $\times$ 

N'hésitez pas à accepter la demande. Si vous souhaitez basculer entre les deux langues, vous avez la possibilité de le faire en haut à droite et de basculer entre elles.

## **Recherche et navigation**

Si vous savez déjà ce que vous recherchez, vous pouvez rechercher un article spécifique. Tapez vos

Titre, description, ISBN, auteur, narrateur, éditeur

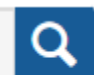

### Recherche avancée

Options de recherche (?)

termes de recherche dans le champ de recherche en haut à droite de votre écran. Il peut inclure **le Titre**, **la Description**, **l'ISBN**, **l'Auteur**, **le Narrateur** ou **l'Éditeur**. Pour obtenir des conseils sur la recherche afin d'obtenir les meilleurs résultats, cliquez sur **Options de Recherche** ci-dessous. Pour inclure plus de détails dans votre recherche et l'affiner, cliquez sur **Recherche Avancée** ci-dessous.

# Parutions récentes

Si vous n'êtes pas sûr des spécificités de ce que vous recherchez, parcourez les **Publications Récentes** et **les Meilleurs Titres** sur la page d'accueil de **Cantook**.

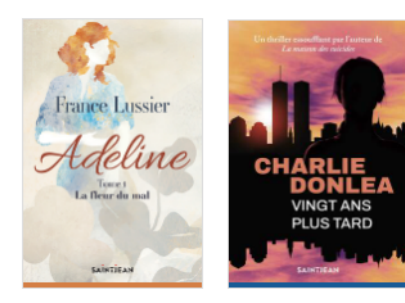

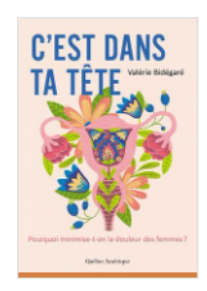

La fleur du mal France Lussier (Auteur)

Vingt ans plus tard Charlie Donlea (Auteur) C'est dans ta tête Valérie Bidégaré (Auteur)

Pour accéder à plus d'options, cliquez sur l'onglet **Catalogue**. Effectuez vos sélections

dans la colonne de gauche. Par exemple, vous pouvez choisir **Livres numérique ou livres audio**. Vous pouvez également choisir **la Langue**, **la Date de Sortie**, **le Public**, **la Catégorie** et **le Format**. Vous pouvez organiser **le Catalogue** en sélectionnant **Trier par** ou **Filtrer par** en haut de la page.

く

 $\Box$  Livres numériques (9884)

 $\bigcap$  Livres audio (1002)

## **Emprunt**

Une fois que vous avez trouvé le livre que vous souhaitez lire, cliquez sur le titre pour obtenir la description complète. Si vous souhaitez emprunter le livre, cliquez sur **Emprunter**. Une page apparaîtra vous demandant d'entrer votre courriel. Entrez-le dans la case ci-dessous.

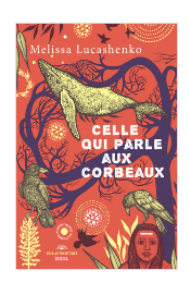

Pour être en mesure d'effectuer cette action, vous devez d'abord inscrire une adresse courriel valide à votre compte.

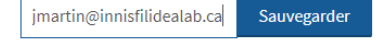

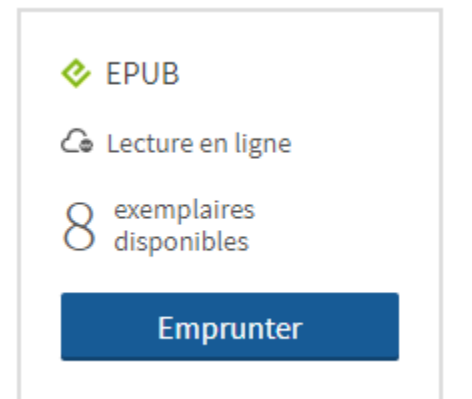

Cliquez sur **Confirmer** votre prêt. La fenêtre suivante vous donne des informations sur la façon d'accéder à votre prêt. Vous devriez également avoir reçu un courriel vous indiquant les modalités d'accès à votre prêt.

Le coin supérieur droit indique le nombre de prêts et de retenues qu'il vous reste.

## Vous lisez autrement?

## **Comment accéder à votre prêt**

Il existe plusieurs façons de lire votre titre afin que vous puissiez choisir celle qui vous convient le mieux. Si vous lisez sur une tablette ou un smartphone, téléchargez simplement l'application **Aldiko** depuis votre App ou Google Play Store. Vous pouvez

### Lire hors ligne sur ordinateur  $\vee$

Le fichier que vous avez téléchargé pourra être lu hors ligne sur un ordinateur.

Lorsque vous ouvrirez ce livre numérique pour la première fois dans Thorium Reader, vous devrez fournir, comme mot de passe, la réponse à la question secrète suivante:

Question secrète: Réponse:

What is your username? 21681001072513

également lire sur votre liseuse. Vous pouvez également lire sur votre liseuse ou sur votre ordinateur de bureau ou portable, en ligne ou hors ligne. Pour lire hors ligne, téléchargez **Thorium Reader**: [https://thorium.edrlab.org/.](https://thorium.edrlab.org/)

Pour savoir comment lire de toutes ces manières, consultez les guides de démarrage : <https://confluence.demarque.com/confluence/cantook-station/fr/guides-de-demarrage>.